# **QGIS Application - Bug report #13061 QGIS crashes on close if data was read through GDAL in Python Console**

*2015-07-02 01:35 AM - Radoslaw Guzinski*

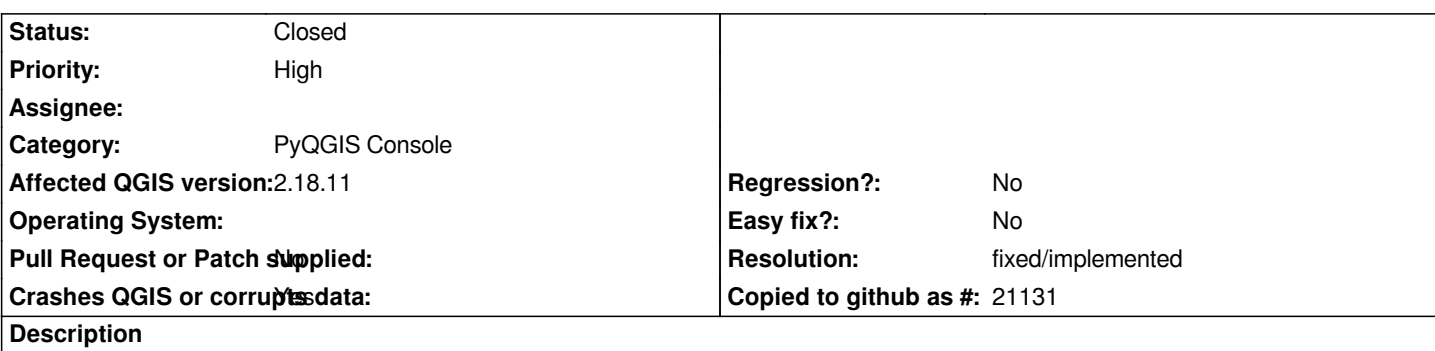

*To reproduce start QGIS, run the following in Python Console and then close QGIS:*

*from osgeo import gdal inFilename = r"C:\\test.tif" myImg = gdal.Open(inFilename, gdal.GA\_ReadOnly) myBand = myImg.GetRasterBand(1) myData = myBand.ReadAsArray() myData = None myBand = None myImg = None*

*The crash happens around 90% of the time. The same happens when the code is run in a Processing script. If the data is not read (i.e. "myData = myBand.ReadAsArray()" is removed) the crash does not occur.*

*Tested on 64 OSGeo4W installation of QGIS 2.8.2, 2.10 and nightly (commit:f3fe29d) on a number of Windows 7 machines.*

## **History**

## **#1 - 2015-07-31 11:24 AM - Giovanni Manghi**

- *Category set to PyQGIS Console*
- *Priority changed from Normal to High*
- *Crashes QGIS or corrupts data changed from No to Yes*

## **#2 - 2015-11-19 06:32 AM - Casper Børgesen**

*I can verify that it still exists in MASTER commit:824fd7b*

*I found the issue seperately when instead of calling ReadAsArray(), I called WriteArray(...) in my python plugin. Without calling WriteArray(...) no minidump is created on exit.*

*It happens in Windows 7, x64 running both OSGeo4W x64 MASTER and stand alone installer v. 2.12 x64 - both versions affected.*

## **#3 - 2015-12-28 12:48 PM - Leonard Kong**

*I can verify that it still exists with QGIS 2.12. My plugin crashes in exactly the same location.*

*This is a blocking issue for me, . . . I have been thinking that this is a gdal problem and I think most people looking at this think the same, . . . perhaps it's not. Perhaps this is a QGIS problem in the function that is called on exit. Maybe there is an exception in that function that needs to be caught. Is that a python function or is it a QGIS c++ call at that location?*

#### **#5 - 2016-01-03 05:01 AM - Giovanni Manghi**

*- Status changed from Open to Feedback*

*Leonard Kong wrote:*

*This is a blocking issue for me, . . . I have been thinking that this is a gdal problem and I think most people looking at this think the same, . . . perhaps it's not. Perhaps this is a QGIS problem in the function that is called on exit. Maybe there is an exception in that function that needs to be caught. Is that a python function or is it a QGIS c++ call at that location?*

*please raise this issue in the developers mailing list.*

#### **#6 - 2016-01-16 05:52 PM - Sebastian Dietrich**

*I can reproduce the crash using the mentioned Python code.*

*Under Windows, GDAL is quite picky with its memory, because it uses its own heap. Also ownership is an issue, e.g. delete myBand; would be an error in C++. But we assume this is all properly taken care of in the python bindings.*

*As a workaround you can [use ReadRaster\(\) and Write](https://trac.osgeo.org/gdal/wiki/FAQMiscellaneous#HowshouldIdeallocateresourcesacquaintedfromGDALonWindows)Raster(). The following code does* **not** *crash QGIS on exit under Windows:*

*from osgeo import gdal inFilename = r"C:\\test.tif" myImg = gdal.Open(inFilename, gdal.G[A\\_ReadOnly\)](http://gdal.org/python/osgeo.gdal.Band-class.html) myBand = myImg.GetRas[terBand\(1\)](http://gdal.org/python/osgeo.gdal.Band-class.html)*

*scanline = myBand.ReadRaster( 0, 0, myBand.XSize, 1, myBand.XSize, 1, gdal.GDT\_Byte ) import array array\_of\_bytes = array.array('B', scanline)*

*myBand = None myImg = None*

#### **#7 - 2016-02-03 12:03 AM - Sandro Santilli**

*Could you please try with the code in https://github.com/qgis/QGIS/pull/2755 ? I cannot reproduce due to some problem with the python binding of gdal on my local system*

#### **#8 - 2016-02-03 12:21 AM - Sandro [Santilli](https://github.com/qgis/QGIS/pull/2755)**

*I tried myself, this issue cannot be reproduced (for me) by using the code in https://github.com/qgis/QGIS/pull/2755*

## **#9 - 2016-02-03 12:42 AM - Sandro Santilli**

*I actually cannot reproduce this with master branch either (as of commit:b6c714ac20ea595ebf3136ae8facae0520acbe5f) Is the .tif file to use irrelevant ? I'm using one from the testsuite:*

*from osgeo import gdal inFilename = r"./output/python/plugins/processing/tests/data/raster.tif" myImg = gdal.Open(inFilename, gdal.GA\_ReadOnly) myBand = myImg.GetRasterBand(1) myData = myBand.ReadAsArray() myData = None myBand = None myImg = None*

## **#10 - 2016-02-03 01:05 AM - Radoslaw Guzinski**

*I just tried with 2.12.3 and the latest nightly build (up to commit 0a64c16) with raster.tif and the issue is still present in both cases. It's a clean install on Windows 7 using OSGeo4W 64 bit installer.*

*I don't have the build environment set up so I haven't tested the pull request but I will try to give it a go.*

#### **#11 - 2016-02-03 01:21 AM - Casper Børgesen**

*Radoslaw Guzinski wrote:*

*I just tried with 2.12.3 and the latest nightly build (up to commit 0a64c16) with raster.tif and the issue is still present in both cases. It's a clean install on Windows 7 using OSGeo4W 64 bit installer.*

*I have the same result on the latest nightly build (0a64c16).*

## **#12 - 2016-04-09 11:53 PM - Giovanni Manghi**

*- Status changed from Feedback to Open*

#### **#13 - 2016-05-21 11:55 AM - Giovanni Manghi**

*this is still an issue on the latest master (tested on windows).*

## **#14 - 2016-06-26 04:21 AM - Matthias Kuhn**

*Can't reproduce on latest master / Fedora.*

## **#15 - 2016-06-26 12:03 PM - Nyall Dawson**

*Matthias - I've only been able to reproduce this under Windows.*

#### **#16 - 2016-09-21 12:55 AM - Giovanni Manghi**

*see also: #14648*

*it affects also a few Processing tools.*

## **#17 - 2017-03-07 08:46 AM - Giovanni Manghi**

- *Status changed from Open to Feedback*
- *Target version set to Version 2.18*
- *Affected QGIS version changed from master to 2.18.4*

*This still affects 2.18.4, but what about qgis3 master?*

## **#18 - 2017-04-30 09:51 AM - Giovanni Manghi**

- *Status changed from Feedback to Open*
- *Description updated*
- *Affected QGIS version changed from 2.18.4 to 2.18.7*

## **#19 - 2017-05-01 01:07 AM - Giovanni Manghi**

- *Regression? set to No*
- *Easy fix? set to No*

### **#20 - 2017-05-23 02:08 PM - Radoslaw Guzinski**

*Just tested with GDAL 2.2.0 on Windows: the issue is still present in 2.18.8 but I couldn't reproduce it with latest 2.99 nightly (d55fa22).*

#### **#21 - 2017-08-13 05:25 PM - Andreas Ekstrand**

*I'm also having this problem with gdal\_merge.py from QGIS 2.18.11 64-bit on Win10. It's a real show-stopper for me since it's blocking my scripting.*

## **#22 - 2017-08-13 06:03 PM - Giovanni Manghi**

*- Affected QGIS version changed from 2.18.7 to 2.18.11*

*Andreas Ekstrand wrote:*

*I'm also having this problem with gdal\_merge.py from QGIS 2.18.11 64-bit on Win10. It's a real show-stopper for me since it's blocking my scripting.*

*Please raise your concerns about this long standing issue in the developers mailing list, at some point someone will need to have a look at it or support the work to have a look at it and fix it.*

#### **#23 - 2017-08-13 11:14 PM - Jürgen Fischer**

*Probably a duplicate of OSGeo4W !#466*

- *Resolution set to fixed/implemented*
- *Status changed from Open to Closed*

*Jürgen Fischer wrote:*

*Probably a duplicate of OSGeo4W !#466*

*after the osgeo4w/gdal upd[ate no more crashe](https://trac.osgeo.org/osgeo4w/ticket/466)s. Also there were a few plugins (like Lecos) that I believe were making qgis crash on exit that now do not make it crash anymore.*

## **#25 - 2017-08-16 09:37 AM - Radoslaw Guzinski**

*I confirm that the issue was fixed by the gdal update. Thanks Jurgen!*